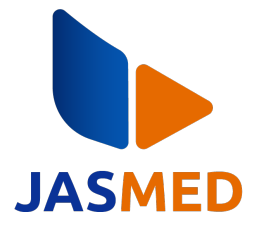

# **Tinjauan Performa Load Balancing Ecmp Dengan Nth Pada Implementasi Beberapa Jalur Internet**

**Nola Kerenzia1 , Gani Indriyanta2 , Nugroho Agus Haryono3\*** 1,2,3 Informatika, Universitas Kristen Duta Wacana 1,2,3 Jl. Dr. Wahidin Sudirohusodo 5-25, Yogyakarta Email: <sup>1</sup>nola.kerenzia@ti.ukdw.ac.id, <sup>2</sup>ganind@staff.ukdw.ac.id, <sup>3\*</sup>nugroho@staff.ukdw.ac.id \*Korespondensi Penulis Submitted: **03/12/2023**; Revised: **07/01/2024**; Accepted**: 15/01/2024**

Abstrak−Pada teknologi modern, Internet merupakan hal yang sangat penting. Dunia Pendidikan seperti Universitas memiliki ketergantungan tinggi terhadap internet. Penggunaan internet dengan Bandwidth yang besar jika hanya diperoleh dari satu penyedia layanan internet dapat menimbulkan banyak resiko. Universitas- universitas saat ini menggunakan lebih dari satu penyedia layanan internet atau sering disebut *Internet Service Provider* (*ISP*), sehingga diperlukan cara agar pembagian Bandwidth pada dua atau lebih jalur *ISP* dapat seimbang. Dalam penelitian ini digunakan metode *Load Balancing* untuk mengatasi hal tersebut dengan mendistribusikan traffik jaringan ke beberapa jalur. Pada penelitian ini penulis membandingkan kinerja dua metode *Load Balancing* yaitu *ECMP* (*Equal-Cost Multi-Path*) dan *NTH* pada router mikrotik. Pengujian penerapan load balancing dilakukan dengan dengan memandingkan kecepatan bandwidth sesudah dan sebelum implementasi load balancing. Pengambilan data dilakukan dengan memberikan penugasan pada piranti penelitian untuk melakukan download file dengan ukuran 200 MB sampai 500 MB. Setiap piranti juga diminta untuk request pada router agar mengakses youtube. Pengolahan data dilakukan menggunakan metode QoS dengan cara menghitung kualitas kinerja kedua metode yang telah diimplementasikan. Pada QoS terdapat beberapa parameter yang digunakan untuk membandingkan hasil kinerja metode ECMP dan NTH yaitu *Delay, Packet Loss, Jitter* dan *Throughput*. Hasil sebelum adanya Load Balancing cenderung lebih buruk dibandingkan sesudah penerapan load balancing. Hasil keseluruhan pengujian parameter QoS melalui switch untuk metode ECMP memiliki hasil yang lebih baik daripada NTH dengan nilai Packet Loss 0.996%, Delay 0.3539 ms, dan Jitter 0.3377 ms.

#### **Kata Kunci:** *ECMP;* Jaringan; *Load Balancing*; *NTH*; Router

Abstract−In modern technology the Internet is very important. The world of education, such as universities, has a high dependence on the internet. The problem is that using the internet with large bandwidth, if only obtained from one internet service provider, will cause many risks. Universities currently use more than one internet service provider or often called an Internet Service Provider (ISP), so a way is needed so that the distribution of bandwidth on two or more ISP lines can be balanced. The method that will be used to overcome this is by using Load Balancing or the process of distributing network traffic to several servers, In this research the author will compare the performance of two Load Balancing methods, namely ECMP and NTH on Mikrotik routers. Load balancing implementation testing is carried out by comparing bandwidth speed after and before load balancing implementation. Data collection is done by assigning research devices to download files with sizes ranging from 200 MB to 500 MB. Each device asks the router to access YouTube. Data processing is carried out using the QoS method by calculating the performance quality of the two methods that have been implemented. In QoS there are several parameters used to compare the performance results of the ECMP and NTH methods, namely Delay, Packet Loss, Jitter and Throughput. The results before Load Balancing tended to be worse during testing. 2. The overall results of testing QoS parameters via switches for the ECMP method have better results than NTH with Packet Loss values of 0.996%, Delay 0.3539 ms, and Jitter 0.3377 ms.

#### **Keywords**: *ECMP; Load Balancing*; *Networking*; *NTH*; *Router*

## **1. PENDAHULUAN**

Pada teknologi *modern* internet merupakan hal yang sangat penting. Dunia pendidikan seperti universitas memiliki ketergantungan tinggi terhadap internet karena hampir keseluruhan aktivitas belajar-mengajar membutuhkan akses internet baik saat dosen/guru mengajar, pemberian serta pengumpulan tugas, dan hal lainnya. Ketika sebuah kampus atau perusahaan berlangganan internet dari penyedia internet (ISP), harapannya adalah mendapatkan koneksi yang stabil. Penggunaan internet dengan jumlah yang besar memerlukan *bandwidth* yang besar juga, permasalahannya penggunaan internet dengan *bandwidth* yang besar jika hanya diperoleh dari satu penyedia layanan internet dapat menimbulkan banyak risiko. Internet bisa mengalami kecepatan yang melambat karena adanya kelebihan beban penggunaan trafik jaringan yang lebih besar dari kemampuan jaringan (*overload*). Saat salah satu jalur layanan terputus, internet juga terputus karena tidak diberikan jalur *backup* untuk mengambil alih layanan (*fail-over service*). *Failover* merupakan metode yang menggunakan beberapa jalur untuk mencapai jaringan tujuan, walaupun dalam kondisi normal hanya satu jalur yang aktif digunakan. Jalur lain berperan sebagai *backup* dan hanya akan diaktifkan jika jalur utama mengalami gangguan atau terputus [1]. Oleh sebab itu, universitas-universitas saat ini menggunakan lebih dari satu penyedia layanan internet atau *Internet Service Provider* (*ISP*). Pembuatan infrastruktur jaringan dengan menggunakan lebih dari satu ISP bertujuan untuk menghindari terputusnya akses internet guna menjaga kualitas akses internet dengan memiliki jalur cadangan internet apabila jalur utama *down* yang berakibat terganggunya

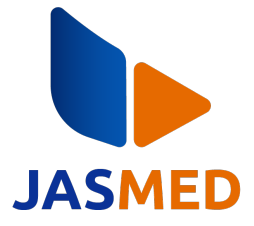

kinerja perusahaan dalam menjalankan tugasnya [2]. Penelitian yang dilakukan oleh Saputra dan Subardono dalam menganalisis efektivitas penerapan metode PCC dan *failover* pada dua jalur internet memberikan hasil bahwa terdapat distribusi beban lalu lintas yang merata dan optimal. Hasil penelitian juga mengungkapkan bahwa mekanisme *failover* dapat beroperasi dengan baik ketika salah satu jalur internet dinonaktifkan [3]. Dalam penelitian yang dilakukan oleh Hadi *et all*, dilakukan analisis perbandingan metode pembagian trafik jaringan (load balancing) antara metode PCC (Per Connection Classifier) dan metode ICMP (Internet Control Message Protocol) untuk diterapkan pada trafik jaringan di Universitas Semarang menggunakan perangkat Routerboard Mikrotik. Router Mikrotik mampu menjalankan fungsi Load Balancing sesuai kebutuhan. Hasil pengukuran ping, speedtest, dan aplikasi tool graphing menunjukkan bahwa pengujian ping antara metode ECMP dan PCC menghasilkan angka kurang dari 1ms. Pengujian speedtest menunjukkan bahwa metode PCC lebih unggul daripada ECMP. Pada pengujian dengan tool graphing Mikrotik, tampak bahwa trafik antara ECMP dan PCC tidak jauh berbeda. Namun, pada pengujian download, metode PCC lebih baik, sementara pada pengujian upload, ECMP lebih unggul daripada PCC [4]. Penelitian yang dilakukan oleh Sadikin dan rekan-rekannya membicarakan penerapan metode *load balancing* PCC dengan menggunakan dua ISP di PT. Visionet Data Internasional. Temuan dari penelitian ini menunjukkan bahwa setelah metode tersebut diterapkan, lalu lintas pada setiap ISP menjadi lebih stabil dan distribusi lalu lintas jaringan menjadi lebih merata. Selain itu, penelitian ini juga menguji *failover*, dan hasilnya menunjukkan bahwa aktivitas unduhan masih dapat berjalan dengan lancar meskipun salah satu *gateway* mengalami gangguan [5].

Pemakaian lebih dari satu ISP diharapkan dapat mengoptimalkan jaringan internet sehingga kebutuhan akan akses internet yang tinggi dapat terpenuhi. Penggunaan jalur internet lebih dari satu ISP tanpa penerapan *load balancing* akan memberikan satu jalur tunggal saja sehingga kinerja jaringan masih belum optimal. Beberapa masalah berikut ini dapat ditemukan saat belum menerapkan *load balancing*, yaitu terjadinya *overload* atau kelebihan beban pada salah satu jalur WiFi, biaya trafik yang disalurkan untuk jalur koneksi menjadi lebih banyak, jalur yang dilewati menjadi tidak optimal, dan waktu tanggap yang cukup lama serta hasil *throughput* yang tidak maksimal.

Berdasarkan latar belakang yang tertera pada penjelasan tersebut, maka diperlukan cara agar pembagian *bandwidth* pada dua atau lebih jalur ISP dapat seimbang dan optimal. Metode yang digunakan untuk mengatasi hal tersebut adalah dengan menggunakan *load balancing* atau proses pendistribusian trafik jaringan ke beberapa jalur jaringan, sehingga beban trafik yang ditanggung dipastikan tidak *overload* dan dapat terbagi dengan seimbang dan optimal. Penggunaan metode ini diharapkan dapat mengoptimalisasikan jalur *traffic* melalui pembagian *bandwidth* dan beban kerja sehingga server yang dituju dapat merespon dengan cepat serta dapat terhindar dari kendala *overloading*. *Load balancing* dapat dilakukan dengan beberapa metode implementasi tiga diantaranya yaitu ECMP, *Per-Connection Classifier* (*PCC*), dan NTH. Pada penelitian ini penulis membandingkan dua kinerja metode *load balancing* yaitu ECMP dan NTH pada router mikrotik. Mikrotik adalah sistem operasi dan perangkat lunak yang dapat digunakan untuk menjadikan komputer sebuah router *network* yang handal, mencakup berbagai fitur yang dibuat untuk IP *network* dan jaringan *wireless*, baik untuk digunakan oleh ISP dan *provider hotspot* [6].

Penelitian ini mengacu pada penelitian yang sudah ada sebelumnya yaitu Simulasi Perbandingan *Load Balancing* dengan Metode PCC, ECMP, dan NTH Menggunakan GNS3 [7]. Melanjutkan dari penelitian tersebut penulis melakukan perbandingan antara metode ECMP dan NTH yang diimplementasikan langsung menggunakan mikrotik. Di Indonesia, pada dasarnya jaringan internet dibagi menjadi dua jenis, yaitu jaringan *dedicated* dan *up to* atau *bandwidth shared*. Jaringan internet dengan tipe *up to* umumnya digunakan untuk keperluan internet rumahan. Pada jenis ini, penyedia layanan internet membagi koneksi internet sesuai dengan aturan yang telah ditetapkan. Jaringan internet dengan jenis *dedicated bandwidth* memiliki perbedaan dengan *up to* (*shared*). Jenis jaringan ini lebih cocok untuk keperluan kampus atau perusahaan. Koneksi internet atau *bandwidth* yang diperoleh sesuai dengan paket berlangganan yang telah dipilih secara cepat dan stabil. Berbeda dengan jenis *up to*, *dedicated* memiliki rasio pembagian jaringan internet sebanding 1:1, yang berarti koneksi internet tersebut tidak dibagi-bagi dengan pengguna lain dalam wilayah yang sama [8]. Pada penelitian ini, penulis menggunakan dua model ISP, yaitu jenis *up to* dan jenis *dedicated*.

Maka dari itu penulis melakukan analisis penelitian untuk melihat kinerja *load balancing* ECMP dengan NTH pada implementasi beberapa jalur internet. Penulis mengharapkan hasil pada penelitian ini dapat membantu pembaca dalam memilih metode yang cocok digunakan berdasarkan jumlah ISP yang digunakan ataupun jenis *bandwidth* yang dipakai.

## **2. METODOLOGI PENELITIAN**

Penelitian ini menggunakan metode kuantitatif dengan pendekatan eksperimen. Dalam penelitian ini, peneliti melakukan studi literatur terhadap topik-topik *load balancing* pada jaringan. Penelitian dilanjutkan dengan menyusun rancangan topologi jaringan sesuai dengan tujuan penelitian yaitu untuk menguji kinerja *load balancing* menggunakan metode ECMP dibandingkan dengan metode NTH. Setelah itu dilanjutkan dengan implementasi dan pengambilan data. Hasil pengambilan data kemudian diproses menggunakan metode statistik deskriptif dan disajikan secara visual

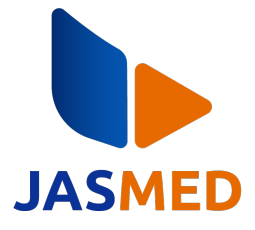

dalam bentuk grafik untuk mempermudah identifikasi perbedaan antara dua metode *load balancing* yang sedang dibandingkan.

## **A. Studi Literatur**

Setelah menentukan topik penelitian mengenai Load Balancing, penulis melakukan studi literatur terhadap dokumen-dokumen sebagai referensi yang sesuai dengan topik penelitian, baik jurnal ilmiah, artikel, maupun buku yang semuanya membahas tentang perbandingan antara metode ECMP dan NTH. Melalui studi literatur ini diharapkan dapat membantu penulis dalam memahami teknik pengerjaan setiap metode yang dibandingan, sehingga saat kedua metode di implementasikan dan dilakukan pengujian akan berjalan baik dan lancar.

## **B. Analisis Kebutuhan Jaringan**

Dalam penelitian pengujian langsung pada perangkat keras peneliti perlu mengetahui apa saja spesifikasi *hardware* dan *software* yang diperlukan selama penelitian ini berlangsung. Peneliti perlu melakukan analisis mengenai setiap kebutuhan tersebut serta melakukan analisis terhadap infrastruktur jaringan yang sedang digunakan dalam penelitian ini. Peneliti juga perlu memperhatikan jumlah *bandwidth* yang kemudian akan dipakai disetiap jalur yang akan di *load balancing* serta mengetahui jenis dan berapa jumlah ISP yang digunakan.

## **C. Perancangan Jaringan**

Setelah penulis mendapatkan hasil analisis dan merinci setiap kebutuhan *hardware* dan *sofrware* langkah selanjutnya adalah penulis akan melakukan perancangan topologi jaringan komputer yang digunakan. Topologi yang dibuat disertai dengan *IP Address* dari setiap *device* yang digunakan.

## **D. Implementasi dan Pengambilan Data**

Tahap berikutnya seusai perancangan topologi, penulis akan mencatat kecepatan dari ketiga ISP sebelum dilakukan konfigurasi load balancing. Setelah peneliti mencatat hasil pengujian tersebut peneliti menerapkan teknik load balancing dengan metode yang akan dibandingkan, dimulai dari konfigurasi untuk metode ECMP pada tiga *link* internet dengan beberapa *test scenario*. Setelah dikonfigurasi maka akan dilakukan pengujian terhadap metode yang digunakan. Selanjutnya setelah pengujian pada metode pertama selesai akan dilanjutkan pada metode kedua yaitu NTH yang juga melewati tahapan yang sama seperti pada metode ECMP. Pengujian dibagi menjadi dua tahapan yang pertama yaitu pemberian *bandwidth* yang sama pada ketiga *link*. Setelah *bandwidth* dibagi akan dilakukan pengujian dengan beberapa *scenario*. Setiap skenario akan diambil sebanyak 30 data. Pengujian dilakukan 2 kali sehari selama 1 minggu untuk satu skenario. Adapun skenario-skenario yang dimaksud adalah sebagai berikut:

- 1) Setiap *device* melakukan *download file* dengan ukuran 600 MB.
- 2) Setiap *device* meminta *request* pada router untuk mengakses youtube.

Pengujian selanjutnya yaitu dengan pemberian *bandwidth* yang sama tanpa menggunakan load balancing. Setelah *bandwidth* dibagi akan dilakukan pengujian sesuai dengan skenario yang telah diberikan.

## **E. Pengolahan Data**

Data yang diperoleh diolah menggunakan QoS dengan cara menghitung kualitas kinerja kedua metode yang telah diimplementasikan. Pada QoS terdapat beberapa parameter yang digunakan untuk membandingkan hasil kinerja metode ECMP dan NTH yaitu: *Packet Loss, Delay, Jitter* dan *Throughput. Packet loss* merujuk pada jumlah paket yang tidak berhasil mencapai tujuannya. besarnya paket *loss* dapat mengindikasikan kepadatan jaringan atau situasi *overload* yang sedang berlangsung. *Packet loss* berdampak langsung terhadap kinerja jaringan [9]. *Packet Loss* biasa dihitung dalam satuan persen (%) yang menyatakan rasio paket yang hilang dibandingkan paket yang dikirimkan [10]. *Delay* atau *latensi* merujuk pada tundaan dalam komunikasi. Dalam konteks QoS, *delay* mengacu pada waktu penundaan paket yang terjadi karena adanya antrian panjang selama proses transmisi paket. Antrian yang panjang dapat mengakibatkan paket mencari jalur lain yang tidak terhalang sebagai rute alternatif [11].Jitter merupakan variasi *delay*, yakni perbedaan waktu kedatangan antara paket-paket di terminal penerima. Untuk mengatasi jitter, paket data yang tiba dikumpulkan terlebih dahulu dalam jitter buffer selama durasi yang telah ditetapkan, sehingga paket dapat diterima oleh penerima dengan urutan yang benar [12]. Hasil dari perhitungan ini kemudian akan dibandingkan setelah mendapatkan hasil perbandingan maka akan diketahui metode mana yang paling tepat untuk diimplementasikan pada konfigurasi *load balancing* ketiga ISP yang kemudian akan menjadi penutup atau kesimpulan dari penelitian ini.

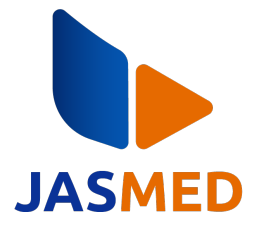

## **3. HASIL DAN PEMBAHASAN**

Penulis melakukan evaluasi kualitas koneksi antara *load balancing* menggunakan metode ECMP dan NTH dengan memanfaatkan parameter QoS dan *throughput*. Pengujian dilakukan menggunakan tiga sumber internet, yaitu GSM XL, GSM IM3, dan ISP Telkom.

## **A. Implementasi Topologi Jaringan dan** *Load Balancing*

Setelah rancangan topologi dibuat maka dilakukan implementasi *real* di lapangan yang berlokasikan di laboratorium D Universitas Kristen Duta Wacana dengan topologi diberikan dalam Gambar 1. Dalam topologi yang diberikan, jalur untuk *load balancing* diterapkan menggunakan 3 jalur, yaitu jalur ke GSM IM3, jalur ke GSM XL, dan jalur ke Telkom.

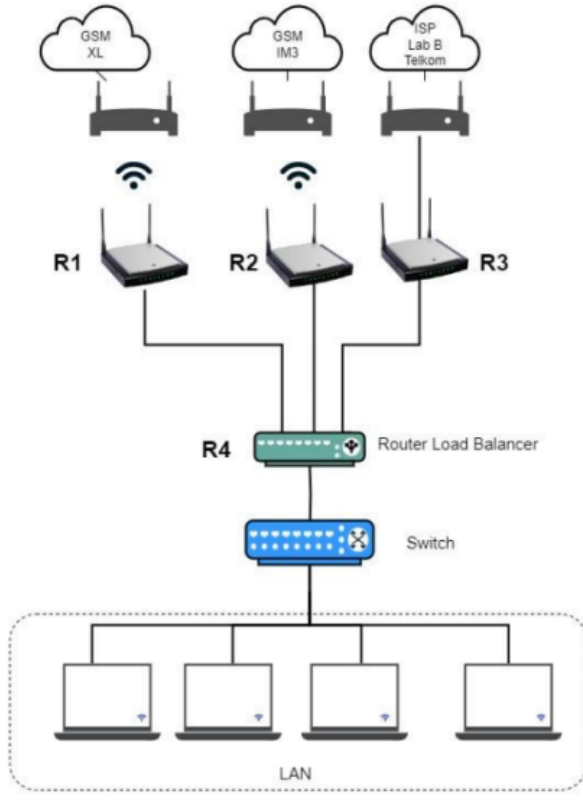

**Gambar 1.** Topologi Jaringan

Berikutnya, dilakukan penyesuaian konfigurasi pada setiap router mikrotik yang bertindak sebagai ISP dan router *load balancing*. Pada bagian Konfigurasi ISP, diperlukan penetapan alamat IP beserta subnetting dan pengaturan NAT. Sementara pada konfigurasi router untuk *load balancing*, diperlukan pengaturan *IP Address*, NAT, Mangle, dan routing khusus untuk masing-masing metode *load balancing*. Detail sintaks konfigurasi untuk setiap metode akan dijelaskan pada bagian ini. Konfigurasi untuk router ISP akan dilakukan pada router mikrotik yang ditunjukkan sebagai R1 (hAP Lite), R2 (hAP Lite), R3 (RB951Ui-2HnD), dengan R1 untuk GSM XL, R2 untuk GSM IM3, dan R3 untuk ISP Telkom Indischool yang terletak di laboratorium D. Sementara itu, konfigurasi untuk *router load balancing* ditunjukkan sebagai R4 (RB951Ui-2HnD. Dalam implementasinya, juga akan menggunakan *switch* tanpa memerlukan konfigurasi tambahan, hanya untuk menghubungkan PC ke internet dan memonitor setiap antarmuka.

## *1)* **Konfigurasi** *Wireless*

Sesuai dengan desain topologi yang telah disusun, tiga router mikrotik berperan sebagai penyedia layanan internet (ISP) yang menerima koneksi dari GSM IM3, GSM XL, dan Telkom Indischool. Oleh karena itu, diperlukan konfigurasi nirkabel (*Wireless*) pada ruoter R1 dan R2 yang melibatkan pengaturan *security-profiles* agar router dapat terkoneksi dengan internet melalui antarmuka wlan1. Sedangkan Router R3 menggunakan koneksi kabel sehingga tidak memerlukan koneksi *wireless*. Detail konfigurasi pada router mikrotik R1, dan R2 diberikan berikut ini. Konfigurasi pada mikrotik R1 dilakukan dengan tahapan mengatur *security-profile* untuk *interface wireless* dengan

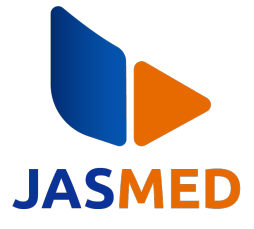

mengatur identitas klien menjadi "Mikrotik" untuk menginisiasi proses otentikasi di keamanan jaringan. Menambahkan profil keamanan dengan nama "HPJoyce", memilih metode otentikasi WPA2 tipe kunci PSK dengan kunci "joyce300", memilih mode kunci secara dinamis selama proses otentikasi, mengatur kunci PSK untuk otentikasi WPA 2., membuat SSID dengan nama "OPPO A5s". Berikut ini detil konfigurasi untuk mikrotik R1.

/interface Wireless security-profiles

set [ find default=yes] supplicant-identity=Mikrotik

add authentication-types=wpa2-psk mode=dynamic-

keys name = HpJoyce \ supplicant-identity="" wpa2- pre-shared-key=joyce300

/interface Wireless

set [ find default-name=wlan1] security-profile=HpJoyce ssid ="OPPO A5s"

Konfigurasi pada mikrotik R2 dilakukan serupa dengan mikrotik R2, namun dibedakan untuk nama *profile* menjadi "HpNola"otentikasi WPA2-PSK dengan kunci "7777777", dan SSID "Serendipity". Berikut ini diberikan detil konfigurasi mikrotik R2.

/interface Wireless security-profiles

set [find default=yes] supplicant-identity=MikroTik

add authentication-types=wpa2-psk mode=dynamic-

keys name=HpNola \ supplicant-identity="" wpa2-pre-shared- key=7777777

/interface Wireless

set [ find default-name=wlan1 ] security-profile=HpNola ssid="Serendipity"

## *2)* **Konfigurasi** *IP Address* **dan Limit** *Bandwidth*

Setelah melakukan pengaturan pada jaringan nirkabel dengan menyesuaikan *security-profile*, langkah berikutnya adalah memberikan alamat IP kepada setiap router mikrotik menggunakan mode dhcp-*client* untuk memperoleh *IP Address* otomatis dari dhcp server yang aktif. Rincian konfigurasi alamat ip untuk mikrotik R1, R2 dan R3diberikan berikut ini.

Konfigurasi ip dhcp pada mikrotik R1

/ip dhcp-client add disabled=no interface=wlan1

Konfigurasi ip dhcp pada mikrotik R2

/ip dhcp-client add disabled=no interface=wlan1

Konfigurasi ip dhcp pada mikrotik R3

/ip dhcp-client add disabled=no interface=ether1

Pada router mikrotik R3 yang menerima sinyal internet dari Telkom Indischool, diperlukan pembatasan *bandwidth* yang mendekati nilai yang digunakan oleh GSM XL dan GSM IM3. Hal ini bertujuan agar pada saat pengujian dapat selaras, sehingga kestabilan dan kinerja dari setiap metode dapat lebih terperinci teramati. Hasil uji kecepatan dari masing-masing ISP yang digunakan diberikan dalam Gambar 2.

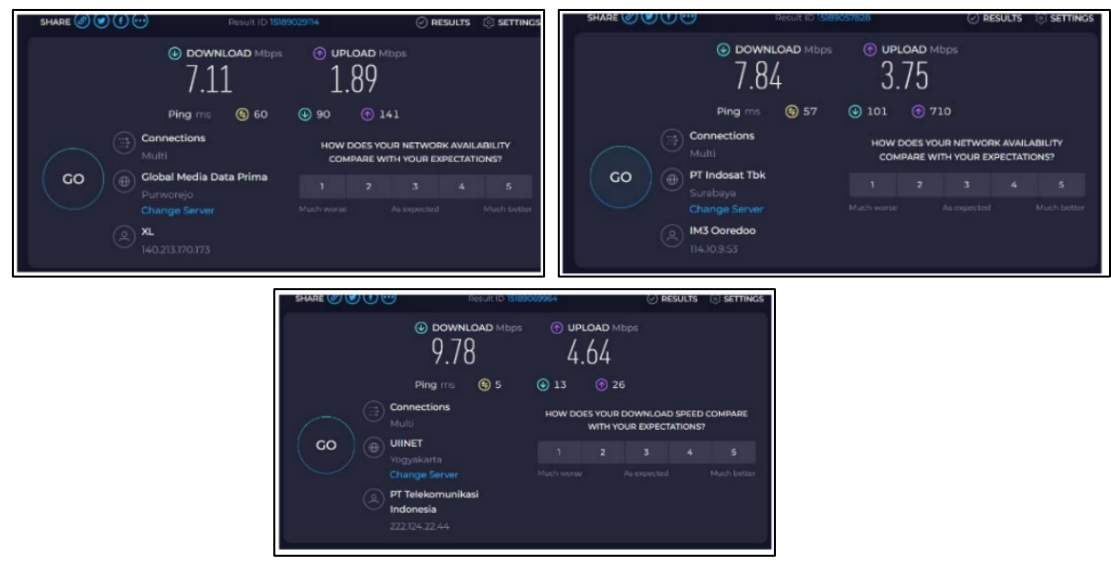

**Gambar 2.** Hasil Uji Kecepatan

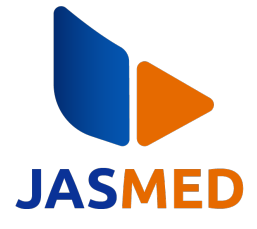

Konfigurasi pembatasan *bandwith* mikrotik R3 dilakukan pada *interface ether*1 pada *interface ether*1 menggunakan aturan *simple queue* dengan nama "*queue1*"untuk membatasi penggunaan *bandwidth* maksimal 5M untuk *dowload* dan 5M untuk *upload*, menggunakan konfigurasi berikut ini.

/queue simple add limit-at=10M/10M max-limit=5M/5M name=queue1 target=ether1

Konfigurasi IP *Address* dilakukan agar setiap Router ISP yang sudah dikonfigurasi sebelumnya dapat terkoneksi ke PC*. IP Address* diberikan secara otomatis menggunakan dhcp-*client* untuk setiap *interface* router ISP yaitu untuk R1 (GSM XL), R2 (GSM IM3), R3 (LAB D Telkom Indischool). Untuk *interface* pada PC atau *client* diberikan IP secara manual. Konfigurasi dhcp *client* pada router mikrotik *load balancing* (R4)

/ip dhcp-client

add add-default-route=no disabled=no interface="ISP1"

add add-default-route=no disabled=no interface="ISP2"

add add-default-route=no disabled=no interface="SP3"

Konfigurasi *IP Address* menuju *client* pada router mikrotik *load balancing* R4 dilakukan pada *interface* Bridge\_PORT dengan Alamat IP 10.10.10.1/24 yang berada dalam *network* 10.10.10.0.

/ip address

add address=10.10.10.1/24 interface=Bridge\_PORT

network=10.10.10.0

Untuk membuat setiap *interface* berada di *segment* jaringan yang sama maka dilakukan juga konfigurasi untuk metode *bridge*. Konfigurasi *bridge* pada router mikrotik *load balancing* (R4) dilakukan untuk menambahkan dua *interface* "ether4" dan "ether5" ke dalam *bridge* "Bridge\_PORT".

/interface bridge port

add bridge=Bridge\_PORT interface=ether4 add bridge=Bridge\_PORT interface=ether5

#### *3)* **Konfigurasi NAT (Network Adress Translation)**

*IP public* diperlukan untuk dapat mengakses internet saat penggunaan, sehingga perlu mengkonfigurasi NAT agar IP *private* dapat berubah menjadi IP *public* [13]. Pengaturan *firewall* ditambahkan dengan memilih *action* "*masquerade*" memilih pilihan *chain* dengan "srcnat" dengan untuk tiap-tiap *interface* keluar yang ada, yaitu untuk R1 adalah"wlan1", R2 adalah "wlan1", dan R3 adalah "ether1".

Konfigurasi NAT pada mikrotik R1

/ip firewall nat add action=masquerade chain=srcnat out-interface=wlan1

Konfigurasi NAT pada mikrotik R2

/ip firewall nat add action=masquerade chain=srcnat out-interface=wlan1

Konfigurasi NAT pada mikrotik R3

/ip firewall nat add action=masquerade chain=srcnat out-interface=ether1

Pada router untuk *load balancing* penulis melakukan konfigurasi NAT agar dapat terkoneksi ke internet. Penulis membuat 3 *rule masquerade* karena ada 3 ISP.

add action=masquerade chain=srcnat out-interface=ISP1

add action=masquerade chain=srcnat out-interface=ISP2

add action=masquerade chain=srcnat out-interface=ISP3

Implementasi kedua metode *load balancing* dilakukan tahap konfigurasi awal yang sama, yang mencakup pemberian alamat IP dan konfigurasi NAT. Setelah langkah-langkah konfigurasi awal selesai, langkah berikutnya adalah melakukan konfigurasi *mangle* dan konfigurasi routing untuk kedua metode secara berturut-turut.

## *4)* **Konfigurasi** *Mangle Load Balancing* **ECMP**

Konfigurasi *firewall mangle* dilakukan untuk menandai setiap paket data yang nanti akan menjadi *routingmark* sehingga penanda pada *rule mangle* menggunakan *mark-connection* dan *mark-routing* yang berfungsi untuk mencegah paket memiliki jalur yang berbeda karena ada banyak *gateway* yang bisa dilalui. Setiap paket yang masuk melalui ISP 1 harus keluar melalui ISP 1, begitu juga dengan paket yang masuk ke ISP 2 harus keluar dari ISP 2, paket yang masuk ke ISP 3 harus keluar dari ISP 3, dan sebaliknya. Konfigurasi untuk *firewall mangle* dipilih *action* "*mark-connection*, dengan aturan *chain* "*input*" untuk tiap-tiap *in-interface*, dengan status *passtrough* "*yes*" atau mengijinkan paket yang memenuhi untuk melanjutkan. Berikut ini konfigurasi *mangle* pada R4 menggunakan metode *load balancing* ECMP.

/ip firewall mangle add action=mark-connection chain=input in-interface=ISP1\ new-connection-mark=ISP1-jalur passthrough=yes add action=mark-connection chain=input in- interface=ISP2\

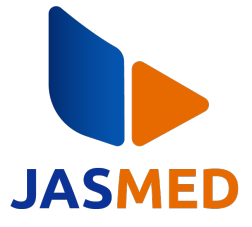

new-connection-mark=ISP2-jalur passthrough=yes add action=mark-connection chain=input in- interface=ISP3\ new-connection-mark=\ISP3-jalur passthrough=yes add action=mark-routing chain=output connection- mark=ISP1-jalur\ new-routing- mark=JalurKeluarISP1 passthrough=no add action=mark-routing chain=output connection- mark=ISP2-jalur \ new-routing-mark=JalurKeluarISP2 passthrough=no add action=mark-routing chain=output connection- mark=ISP3-jalur \ new-routing-mark=JalurKeluarISP3 passthrough=no

## *5)* **Konfigurasi** *Mangle Load Balancing NTH*

Pada pengaturan *mangle* untuk NTH dilakukan untuk membuat *new connection* sesuai jumlah koneksi yang dibuat, karena ada 3 ISP maka ada 3 *new connection*. Mikrotik akan memberikan tanda pada setiap koneksi baru yang melalui *in-interface* yang dikonfigurasi dengan nama label dalam *new-connection-mark*. Tanda koneksi\_1 memiliki jalur keluar di *mark routing* jalur 1, koneksi\_2 akan memiliki keluar melalui jalur 2 dan koneksi\_3 akan keluar melalui jalur 3.

*/*ip firewall mangle add action=mark-connection chain=prerouting in-interface=ether4 new-connection-mark=koneksi\_1 NTH=3,1 add action=mark-connection chain=prerouting in-interface=ether4 new-connection-mark=koneksi\_2 NTH=3,2 add action=mark-connection chain=prerouting in-interface=ether4 new-connection-mark=koneksi\_3 NTH=3,2 add action=mark-routing chain=prerouting connection-mark=koneksi\_1 new-routing-mark=jalur\_1 passthrough=no add action=mark-routing chain=prerouting connection-mark=koneksi\_2 new-routing-mark=jalur\_2 passthrough=no add action=mark-routing chain=prerouting connection-mark=koneksi\_3 new-routing-mark=jalur\_3 passthrough=no

## *6)* **Konfigurasi** *Routing*

Langkah berikutnya adalah membuat aturan *routing* yang bertugas menentukan *gateway* untuk setiap *mangle* yang telah dikonfigurasi. Pengaturan *gateway* ini melibatkan penggunaan aturan *default route* dan pengaktifan fitur *check*-*gateway*. Dengan mengaktifkan *check-gateway*, sistem dapat secara otomatis menonaktifkan *gateway* yang terputus, sehingga menggunakan *gateway* yang masih aktif. Berikut adalah konfigurasi *routing* pada router mikrotik  $R4$ 

Konfigurasi *routing* dengan metode *load balancing* ECMP

/ip route

add distance=1 gateway=192.168.20.1,192.168.10.1,192.168.12.1 add check-gateway=ping distance=1 gateway=192.168.10.1 routing-mark=\ JalurISP1 add check-gateway=ping distance=1 gateway=172.111.222.1 routing-mark=\ JalurISP2 add check-gateway=ping distance=1 gateway=192.168.30.1 routing-mark= $\lambda$ JalurISP3 Konfigurasi *routing* dengan metode *load balancing* NTH

/ip route

add distance=1 gateway= 192.168.20.1, 192.168.10.1, 192.168.12.1 add check-gateway = ping distance =1 gateway = 192.168.10.1 routing-mark= \ ialur 1 add check-gateway = ping distance =1 gateway = 172.111.222.1 routing-mark= $\langle$  jalur 2 add check-gateway=ping distance =1 gateway= 192.168.30.1 routing-mark=\jalur\_3

## **B. Implementasi Topologi Jaringan dan** *Load Balancing*

Setelah melakukan implementasi perancangan dan konfigurasi pada setiap router mikrotik, selanjutnya penulis melakukan pengujian untuk mengetahui hasil kinerja setiap metode. Pada tahap awal pengujian dilakukan *speedtest* pada setiap ISP yaitu pada ISP 1, ISP 2, dan ISP 3 untuk memastikan nilai *throughput* setiap ISP tidak memiliki perbedaan yang signifikan sehingga nantinya saat diuji hasil pengujian tidak hanya bergantung pada satu jalur. Hasil pengujian *throughput* menyatakan bahwa tidak terdapat perbedaan yang jauh antar ISP, rata-rata dari ketiga *throughput* adalah 8 Mbps berarti *bandwidth* setiap ISP sekitar 8 sampai dengan 10 Mbps. Tahap pengujian

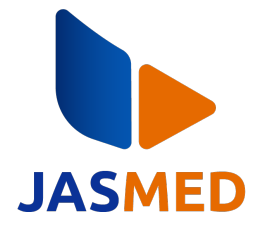

selanjutnya yaitu pengujian koneksi internet saat metode ECMP dan NTH diimplementasikan. Pengujian dilakukan secara bergantian menggunakan parameter QoS dan *speedtest* untuk melihat *throughput*.

### *1)* **Pengujian Pengukuran Kualitas Jaringan Menggunakan** *Software Wireshark*

Kualitas metode *load balancing* dapat ketahui dengan dilakukan pengujian menggunakan *Software Wireshark* yang terdiri dari dua skenario utama yaitu *streaming video* dan unduh sebuah file sebesar 600 Mb. Setiap skenario masing masing akan diambil sebanyak 30 data dari 4 PC yang dijalankan bersamaan dengan pengaturan 1 file terbuat atas 1500 paket yang dikirimkan saat melakukan *streaming* dan *download*. Pada pengujian menggunakan *Wireshark* akan dilakukan sebelum dan sesudah implementasikannya *load balancing* agar mendukung pengetahuan tinjauan perbandingan pengujian ini. Setiap data yang berada di 1 file yang berisikan 1500 paket data akan diolah melalui excel untuk dihitung QoSnya dengan parameter *delay* dan Jitter untuk skenario *streaming* serta *delay*, Jitter, dan *packet loss* untuk skenario *download* yang kemudian akan diproses kembali untuk mengetahui rata-ratanya sehingga mempermudah untuk menganalis dan menyimpulkan hasil dari tinjauan *load balancing* ini.

Gambar 3 sampai dengan Gambar 5 menampilkan hasil pengujian untuk parameter QoS yang diambil melalui router ketika ketiga jalur aktif. Hasilnya menunjukan bahwa pada skenario *streaming*, nilai *delay* dan Jitter paling tinggi tercatat adalah saat pengujian sebelum diterapkan metode *load balancing*, yaitu nilai *delay* sebesar 4.910 ms dan Jitter sebesar 4.916 ms. Sesudah diterapkan *load balancing*, maka nilai *delay* dan Jitter terkecil diperoleh saat menjalankan metode NTH yaitu sebesar 2.385 ms dan 2.385 ms. Pada skenario unduh yang tercatat mendapatkan nilai terbesar untuk *packet loss* adalah sebelum menggunakan *load balancing* sebesar 4.048%, sedangkan untuk metode ECMP dan NTH tidak terdapat perbedaan yang signifikan dengan nilai terkecil diperoleh saat menggunakan metode NTH yaitu sebesar 3.05%. Nilai *delay* untuk skenario unduh terkecil diperoleh saat menggunakan metode NTH dengan nilai 0.456 ms sedangkan untuk nilai Jitter terkecil diperoleh saat menggunakan metode ECMP dengan nilai 0.445 ms. Nilai terbesar *delay* dan Jitter pada skenario unduh tercatat diperoleh ketika tidak menerapkan *load balancing*. Selanjutnya, ketika salah satu ISP di non-aktifkan untuk *delay* dan Jitter terbesar saat pengujian skenario *streaming* didapatkan saat tidak menggunakan metode *load balancing*, yaitu sebesar 6.615 ms dan 6.634 ms. Nilai *packet loss* tertinggi saat pengujian skenario unduh diperoleh saat tidak menggunakan *load balancing* yaitu sebesar 7.024%, sedangkan yang terendah saat menggunakan metode NTH yaitu sebesar 3.413%. Nilai *delay* dan Jitter terkecil diperoleh saat menggunakan metode ECMP dengan nilai *delay* 0.428 ms dan Jitter 0.3992 ms, sedangkan nilai terbesar diperoleh saat tidak menggunakan *load balancing* dengan masing-masing nilai yaitu 0.450 ms dan 0.462ms.

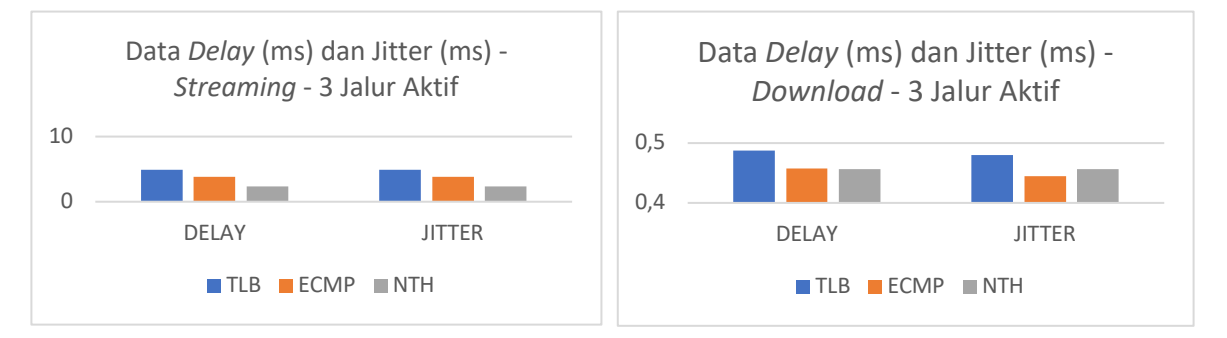

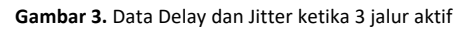

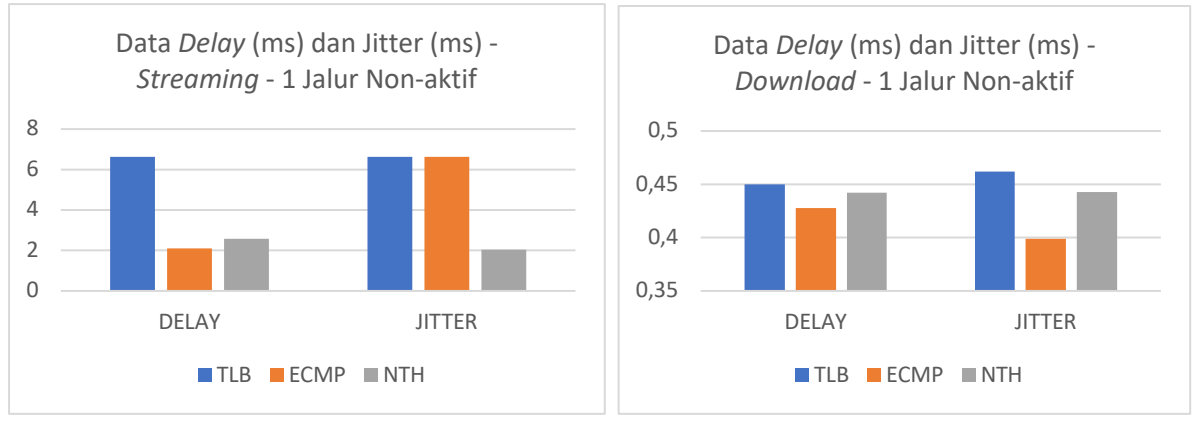

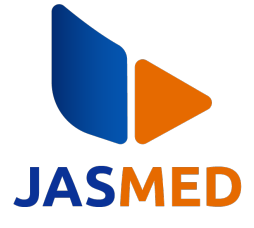

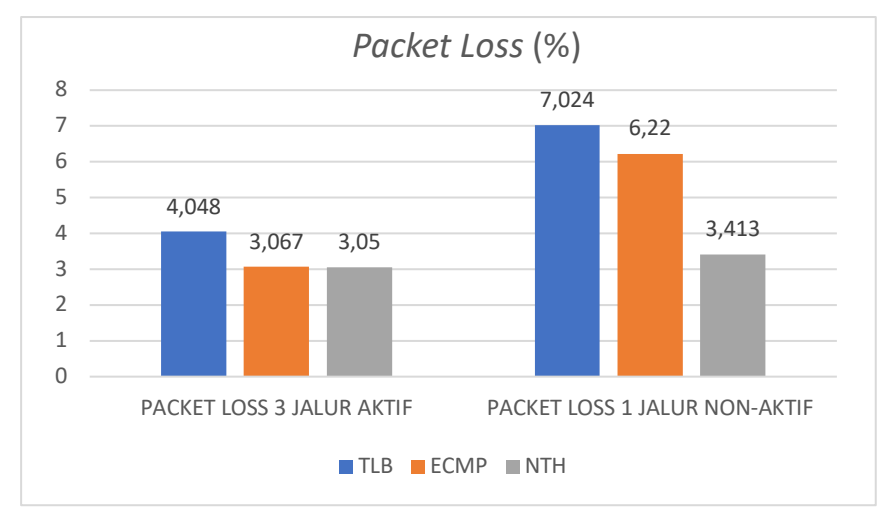

**Gambar 4.** Data *Delay* dan Jitter ketika 1 jalur non-aktif

Hasil pengujian yang diambil melalui *switch* ketika ketiga jalur aktif diberikan pada Gambar 6 sampai dengan Gambar 8. Pengamatan pada nilai *packet loss* diperoleh nilai terbesar adalah 8.077% ketika tidak menerapkan *load balancing*, sedangkan nilai terkecil adalah 0.996% ketika menggunakan metode NTH. Pengamatan pada nilai *delay*, diperoleh *delay scenario streaming* terbesar 14.97ms ketika tanpa menerapkan *load balancing*, *delay* terkecil 3,67ms ketika menggunakan NTH. *Delay* skenario *download* terbesar 3,6 ms ketika tanpa menerapkan *Load Balancing*, *delay* terkecil 0,35 ms ketika menggunakan ECMP. Pengamatan pada nilai Jitter, diperoleh jitter skenario *streaming* terbesar 9,7ms ketika tanpa menerapkan *load balancing*, Jitter terkecil 3,64ms ketika menggunakan NTH. Jitter skenario *download* terbesar 3,59ms ketika tanpa menerapkan *load balancing*, Jitter terkecil 0,33ms ketika menggunakan ECMP.

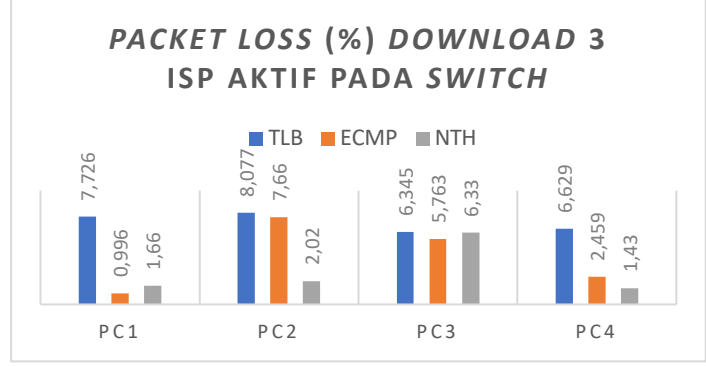

**Gambar 6.** Data *Packet Loss* Skenario *Download* pada *Switch* – 3 jalur aktif

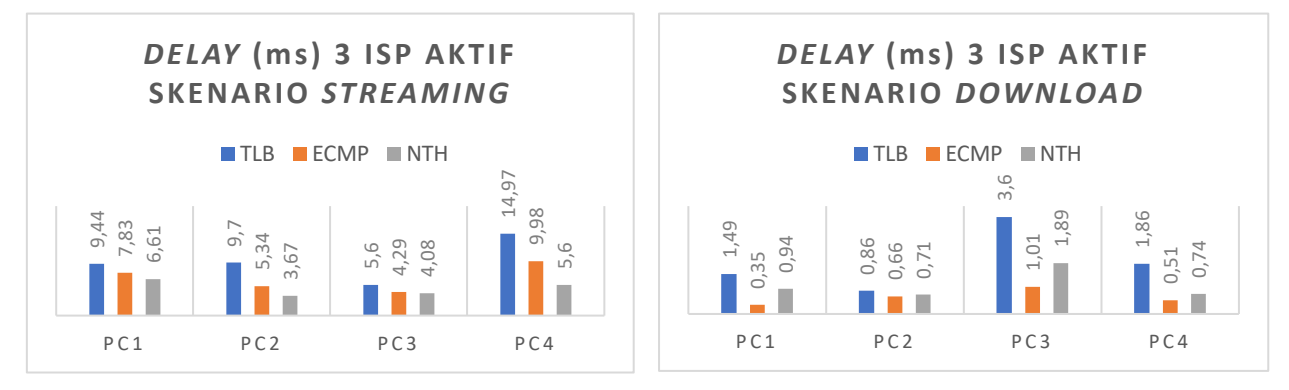

**Gambar 7.** Data *Delay* pada *Switch* – 3 jalur aktif

**Gambar 5.** Data *Packet Loss* Skenario *Download*

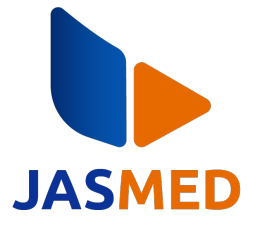

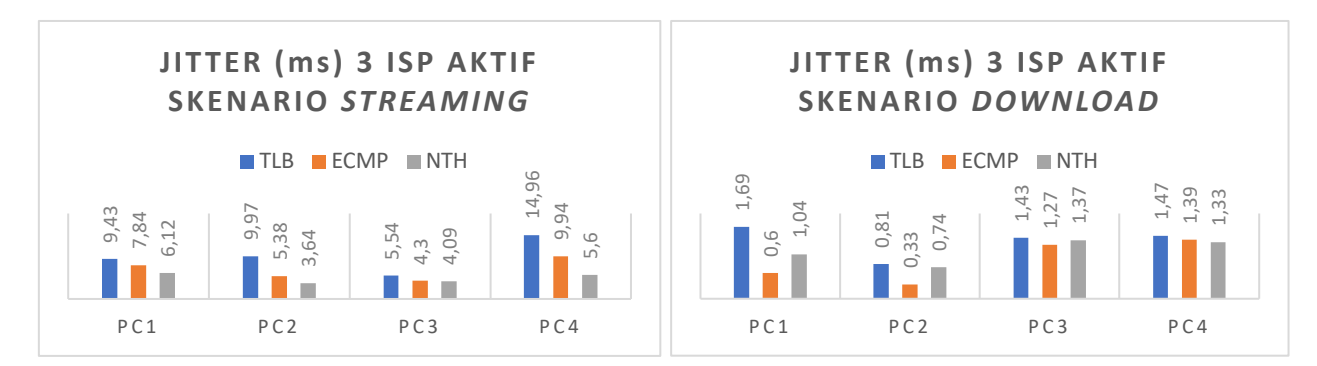

**Gambar 8.** Data *Delay* Skenario *Download* pada *Switch* – 3 jalur aktif

Hasil pengujian yang diambil melalui *switch* ketika salah satu jalur dinon-aktifkan diberikan pada Gambar 9 sampai dengan Gambar 11. Pengamatan pada nilai *packet loss* diperoleh nilai terbesar adalah 7.57% ketika tidak menerapkan *load balancing*, sedangkan nilai terkecil adalah 3.02% ketika menggunakan metode NTH. Pengamatan pada nilai *delay*, diperoleh *delay* skenario *streaming* terbesar 10.8ms ketika tanpa menerapkan *load balancing*, *delay* terkecil 3.1ms ketika menggunakan ECMP. *Delay* skenario *download* terbesar 1.69ms ketika tanpa menerapkan *load balancing, delay* terkecil 0,33ms ketika menggunakan ECMP. Pengamatan pada nilai Jitter, diperoleh jitter skenario *streaming* terbesar 10.8ms ketika tanpa menerapkan *load balancing*, Jitter terkecil 3.19ms ketika menggunakan ECMP. Jitter skenario *download* terbesar 1.69ms ketika tanpa menerapkan *load balancing*, Jitter terkecil 0,33ms ketika menggunakan ECMP. Nilai *delay* dan Jitter ECMP memiliki hasil yang lebih baik.

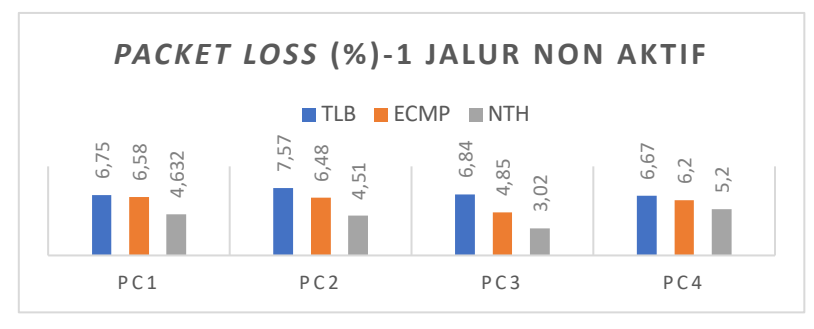

**Gambar 9.** Data *Packet Loss* – 1 jalur non aktif

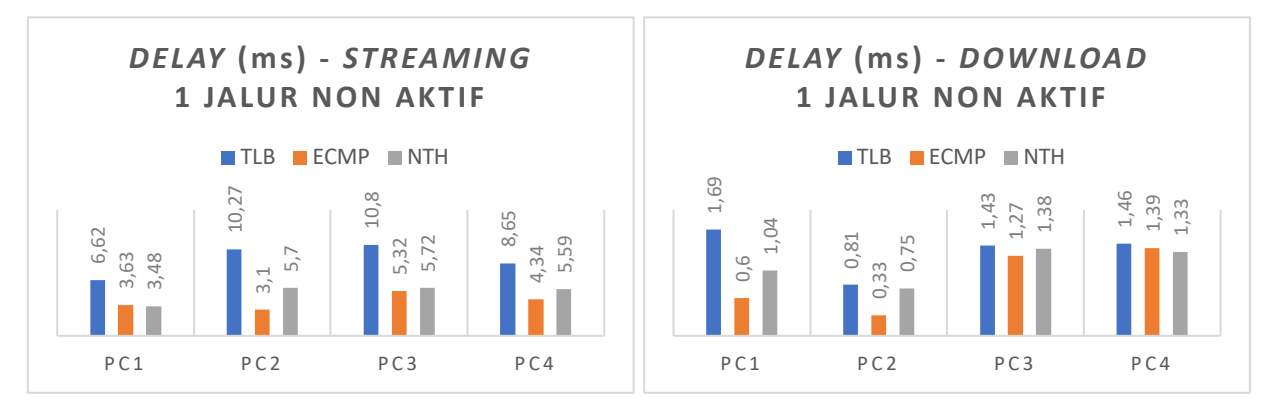

**Gambar 10.** Data *Delay* pada *Switch* – 1 jalur non aktif

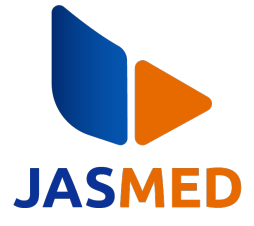

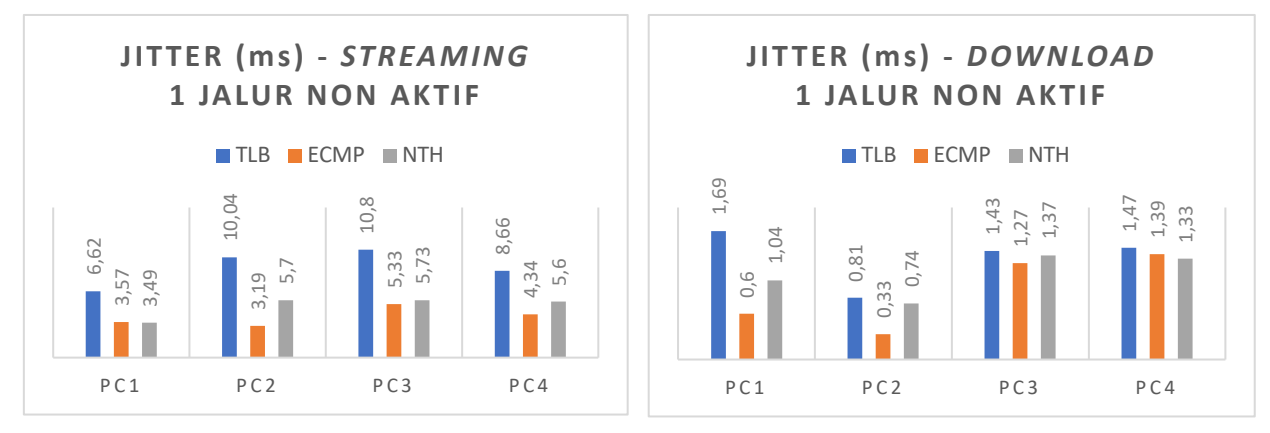

**Gambar 11.** Data Jitter pada Switch – 1 jalur non aktif

### *2)* **Pengujian** *bandwidth* **dengan menggunakan fast.com disaat sebelum dan sesudah melakukan konfigurasi Load Balancing**

Pada pengujian ini penulis melakukan *Bandwidth* test untuk mengetahui kecepatan *upload* dan *download* sebelum maupun sesudah diimplementasi *load balancing*. Hasil *bandwidth test* yang sudah diketahui disebut juga dengan *throughput*. Pengujian ini dilakukan sebanyak 30 kali, pengambilan data pertama melalui router untuk mengetahui kestabilan dari setiap metode, dilanjutkan dengan pengambilan data kedua melalui 4 PC yang ditekan secara bersamaan. Data yang didapatkan kemudian di jumlahkan dan dihitung rata-ratanya menggunakan Microsoft excel. Gambar 12 menampilkan hasil kecepatan pada tiap-tiap metode. Rata-rata *throughput* yang diambil melalui router menghasilkan metode NTH memiliki hasil yang lebih tinggi baik saat *download* (*receive*) maupun saat *upload* (*send*), yaitu masing-masing sebesar 18,19 Mbps, dan 8.147 Mbps. Metode ECMP sedikit lebih lambat dibandingkan NTH. Hasil terendah diperoleh ketika tidak menerapkan *load balancing*. Gambar 13 menampilkan hasil pengambilan data *throughput* yang diperoleh dari 4 PC melalui *switch* yang menunjukan bahwa metode NTH memiliki rata-rata *throughput* tertinggi baik pada nilai *upload* maupun nilai *download* yaitu masing- masing sebesar 33,722 Mbps dan 11,093 Mbps.

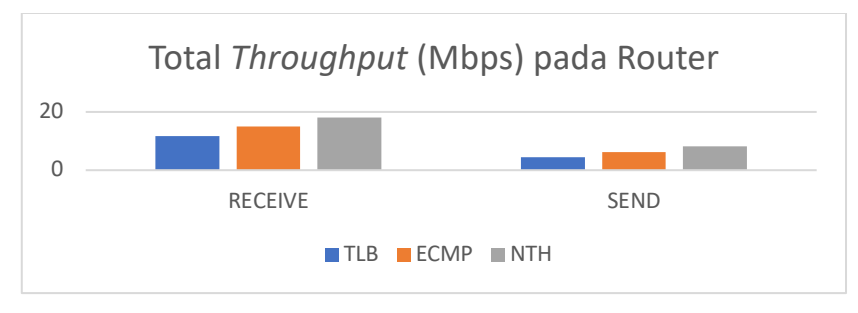

**Gambar 12.** Data *Bandwidth* pada Router

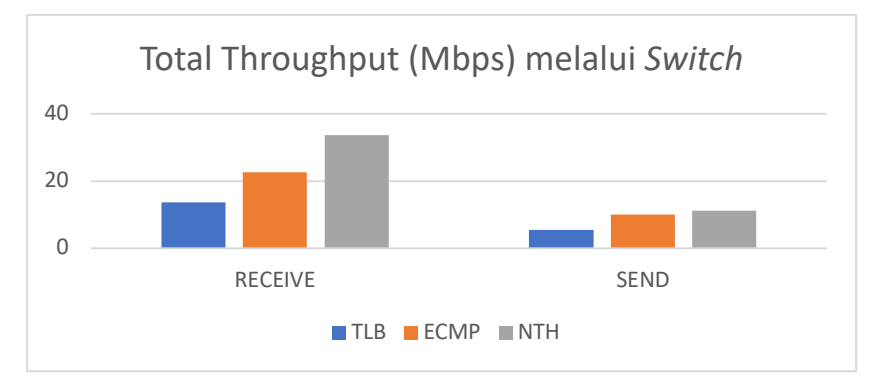

**Gambar 13.** Data *Bandwidth* pada *Switch*

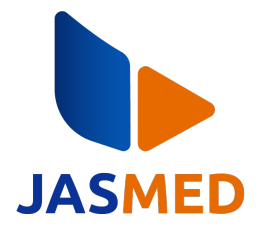

## **4. KESIMPULAN**

Hasil keseluruhan pengujian parameter QoS melalui router didapatkan bahwa NTH memiliki nilai *packet loss* lebih kecil dibandingkan ECMP yaitu sebesar 3.05% dibandingkan ECMP sebesar 3.067%. *Packet loss* terbesar terjadi ketika tidak menerapkan *load balancing*. Nilai *delay* saat menggunakan metode ECMP lebih kecil dari metode NTH yaitu sebesar 0.428 ms dibandingkan NTH sebesar 0.442 ms. Nilai *delay* terbesar terjadi ketika tidak menerapkan *load balancing*. Nilai Jitter saat menggunakan metode ECMP lebih kecil dari metode NTH yaitu sebesar 0.399 ms dibandingkan NTH sebesar 0.443 ms. Nilai Jitter terbesar terjadi ketika tidak menerapkan *load balancing*. Hasil keseluruhan pengujian parameter QoS melalui *segment switch* untuk metode ECMP memiliki hasil terkecil untuk semua parameter yaitu *packet loss* 0.996%, *delay* 0.3539 ms, dan Jitter 0.3377 ms. Ketika salah satu jalur dimatikan dari tiga jalur yang ada, maka nilai *delay* dan Jitter pada ECMP memberikan hasil yang lebih baik daripada NTH. Dari hasil tersebut, NTH lebih bagus pada bagian *packet loss* yang lebih kecil, sedangkan ECMP lebih bagus pada bagian *delay* dan Jitter yang lebih kecil.

## **DAFTAR PUSTAKA**

- [1] Darmawan and T. Imanto, "Analisa Link Balancing dan Failover 2 sProvider Menggunakan Border Gateway Protocol (BGP) Pada Router Cisco 7606s," Jurnal Nasional Teknologi dan Sistem Informasi, vol. 3, no. 3, pp. 326-333, 2017.
- [2] Idham, Rodianto and H. Wahyudi , "Implementasi Load Balancing dan Failover pada Jaringan Internet Menggunakan Metode Nth," Jurnal Informatika Teknologi dan Sains (JINTEKS), vol. 4, no. 3, pp. 131-136, 2022.
- [3] R. H. Saputra and A. Subardono, "Pengaruh Failover Pada Jaringan Software-Defined Network Dan Konvensional," Journal of Internet and Software Engineering (JISE), vol. 1, no. 1, pp. 1-9, 2020.
- [4] S. Hadi, B. A. Pramono, dan Surono, " Analisa Komparasi Metode Pembagian Trafik Jaringan (Load Balancing) Antara Metode PCC Dan Metode ECMP Studi Kasus Pada Jaringan USM," Indonesia Journal of Computer Science, Vol.11, No.3, Ed. 2022.
- , [5] N. Sadikin and F. R. Ramadhan, "Implementasi Load Balancing 2 (Dua) ISP Menggunakan Metode Per Connection Classifier (PCC)," Jurnal Maklumatika, vol. 5, no. 2, pp. 194-203, 2019.
- [6] N. H. Wijaya and B. S. Panca, "Analisis Litensi Metode PCC, NTH dan ECMP untuk Load Balance dan Failover," Jurnal STRATEGI-Jurnal Maranatha, vol. 2, no. 1, pp. 177-189, 2020.
- [7] R. Pakiding, C. Iswahyudi and R. Y. Ariyana, "Simulasi Perbandingan Load Balancing Dengan Metode PCC, ECMP, Dan NTH Menggunakan GNS3," Jurnal Jarkom, vol. 9, no. 1, pp. 30-39, 2021.
- [8] ISP Cirebon Mentari, "Mega Mentari Mandiri," 10 11 2016. [Online]. Available: https://mentari.net.id/ispcirebon-beda-upto-dan-dedicated.html. [Accessed 1 11 2023].
- [9] I. Nurrobi, Kusnadi and R. Adam, "Penerapan Metode QoS (Quality of Service) untuk Menganalisa Kualitas Kinerja Jaringan Wireless," Jurnal Digit: Digital of Information Technology, vol. 10, no. 1, pp. 47-58, 2020.
- [10] P. R. Utami, "Analisis Perbandingan Quality of Service Jaringan Internet Berbasis Wireless Pada Layanan Internet Service Provider (ISP) Indihome dan First Media," Jurnal Ilmiah Teknologi dan Rekayasa, vol. 25, no. 2, pp. 125-137, 2020.
- [11] A. Tantoni, A. Setyanto and E. Pramono, "Analisis Dan Perancangan Blueprint Infrastruktur Jaringan Komputer Untuk Mendukung Implementasi Sistem Informasi Pada STMIK Lombok," Informasi Interaktif, vol. 3, no. 1, pp. 67-76, 2018.
- [12] H. Nasser and T. Witono, "Analisis Algoritma Round Robin, Least Connection, Dan Ratio Pada Load Balancing Menggunakan Opnet Modeler," Informatika: Jurnal Teknologi Komputer dan Informatika, vol. 12, no. 1, pp. 25-32, 2016.
- [13] P. Wanda, Menguasai Jaringan Komputer Pada Cisco & Mikrotik, Indonesia: Deepublish, 2020.